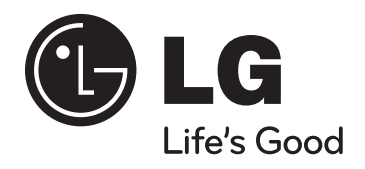

### **Модел: HT32S (HT32S-D0, SH34S-F/W)**

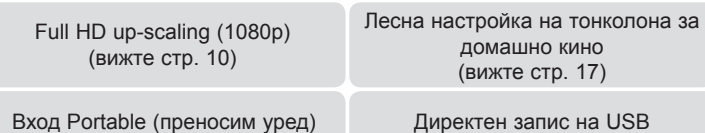

(вижте стр. 16) (вижте стр. 17)

**<u>БЪЛГАРСКИ</u>** 

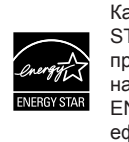

Като партньор на ENERGY STAR® LG декларира, че този продукт или модел отговаря на принципните изисквания на ENERGY STAR® за енергийна ефективност.

ENERGY STAR® е марка, регистрирана в САЩ.

P/NO : MFL56962840

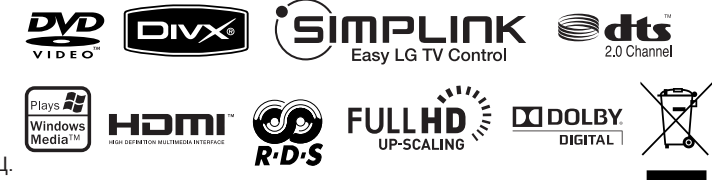

### **Предпазни мерки**

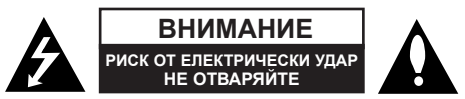

**ВНИМАНИЕ:** ЗА НАМАЛЯВАНЕ НА РИСКА ОТ ЕЛЕКТРИЧЕСКИ УДАР НЕ СВАЛЯЙТЕ ГОРНИЯ (ИЛИ ЗАДНИЯ) КАПАК. ВЪТРЕ НЯМА ЧАСТИ ЗА ПОПРАВКА ОТ ПОТРЕБИТЕЛЯ. ЗА ОБСЛУЖВАНЕ ТЪРСЕТЕ КВАЛИФИЦИРАН СЕРВИЗЕН ПЕРСОНАЛ.

Знакът "светкавица в равностранен триъгълник" е предупреждение към потребителя за наличието на неизолирано опасно напрежение в затворената част на уреда, което може да е достатъчно силно и да представлява опасност от електрически удар.

Знакът "удивителна в равностранен триъгълник" е предупреждение към потребителя за наличието на важни инструкции за работа и поддръжка (обслужване) в ръководството, съпровождащо уреда.

**ВНИМАНИЕ:** ЗА НАМАЛЯВАНЕ НА РИСКА ОТ ЕЛЕКТРИЧЕСКИ УДАР НЕ ИЗЛАГАЙТЕ УРЕДА НА ДЪЖД ИЛИ ВЛАГА

**ВНИМАНИЕ:** Не инсталирайте уреда в затворено пространство, като библиотечен шкаф или подобна мебел.

**ВНИМАНИЕ:** Не блокирайте вентилационните отвори. Монтирайте в съответствие с инструкциите на производителя. Процепите и отворите в корпуса са направени за вентилация, за осигуряване на надеждна работа на уреда и за предпазване от прегряване.

Отворите в никакъв случай да не се блокират с поставяне на уреда върху легло, диван, килим или подобна повърхност. Уредът не трябва да се поставя във вградени мебели, като библиотеки или рафтове, освен ако не се осигури достатъчна вентилация и при спазване на инструкциите на производителя.

**ВНИМАНИЕ:** В уреда е използвана лазерна система. За да сте сигурни, че правилно използвате този уред, моля внимателно прочетете това ръководство и го запазете за бъдещи справки. Ако уредът се нуждае от сервиз, обърнете се към официален сервизен център.

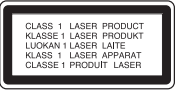

Използването на различни от посочените тук управляващи

устройства, настройки или извършването на процедури, различни от посочените в това ръководство, може да доведе до излагане на опасно лъчение. За да се предпазите от директно излагане на лазерните лъчи, не се опитвайте да отваряте уреда. Лазерното лъчение е видимо при отваряне. НЕ ГЛЕДАЙТЕ В ЛАЗЕРНИЯ ЛЪЧ.

**ВНИМАНИЕ:** Уредът не трябва да се излага на вода (капки или пръски) и върху него не трябва да се поставят предмети, пълни с течности, като вази например.

**ВНИМАНИЕ по отношение на захранващия кабел**

**За повечето уреди се препоръчва включване към отделна верига.**

Това означава самостоятелна верига, която да захранва само този уред, без допълнителни изходи или разклонения по нея. За да сте сигурни, проверете на страницата с технически характеристики в това ръководство за потребителя.

Не претоварвайте стенните контакти. Претоварените стенни контакти, разхлабените или повредени контакти, разклонителите, протритите кабели или повредената, напукана изолация на проводниците са опасни. Всяко от тези обстоятелства може да причини електрически удар или пожар. Периодично оглеждайте кабела на уреда и ако видът му показва повреда или влошаване на състоянието, изключете го от контакта, прекратете използването на уреда и сменете кабела с точно същия вид кабел от официален сервиз.

Пазете захранващия кабел от физически или механични повреди, като усукване, прегъване, прищипване, затискане от врата или настъпване. Обръщайте особено внимание на щепселите, стенните контакти и мястото, откъдето кабелът излиза от уреда.

За да изключите захранването от мрежата, изтеглете щепсела на захранващия кабел от контакта. При монтиране на уреда се убедете, че щепселът е лесно достъпен.

#### **Изхвърляне на стария уред**

- Символът "зачеркнат контейнер за смет", поставен на уреда, означава, че уредът отговаря на Европейска директива 2002/96/EC
- 2. Всички електрически и електронни уреди трябва да се изхвърлят отделно от битовите отпадъци на специални места, определени за целта от държавните или местните власти.
	- 3. Правилното изхвърляне на стария уред ще помогне за предотвратяване на евентуални негативни последствия за околната среда и човешкото здраве.
	- 4. За повече информация относно изхвърлянето на стария ви уред се обръщайте към местните служби по чистотата или магазина, откъдето сте закупили уреда.

#### **Този уред е произведен в съответствие с изискванията на Директива ЕMС 2004/108/EC и Директива за ниско напрежение 2006/95/EC.**

#### **Представител за Европа:**

LG Electronics Service Europe B.V. Veluwezoom 15, 1327 AE Almere, The Netherlands (Тел.: +31-036-547-8940)

# Представяме ви вашата нова стилна система за домашно кино

#### **Съдържание**

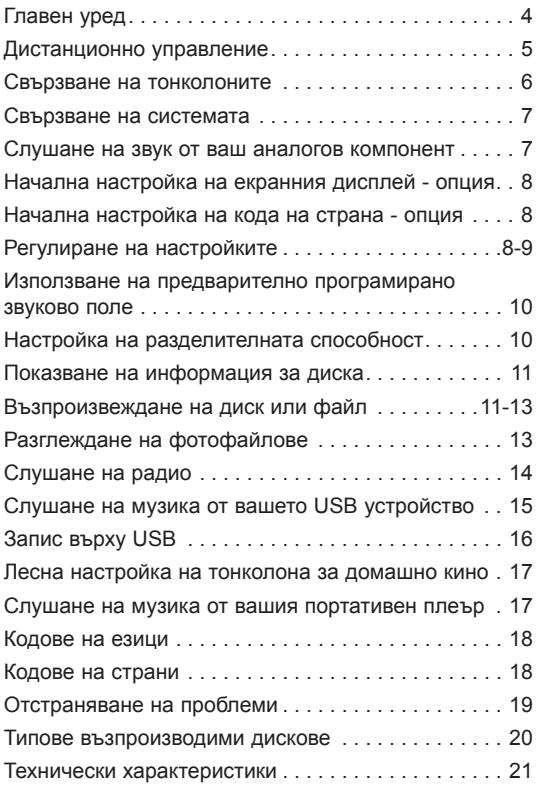

### **SULLE LINK**

### **Какво е SIMPLINK?**

Някои функции на този уред се управляват от дистанционното управление на телевизора, когато този уред и телевизор на LG със SIMPLINK са свързани чрез HDMI връзка.

- Функции, управляеми от дистанционното управление на LG телевизора: възпроизвеждане, пауза, търсене, прескачане, стоп, изключване и т. н.
- Вижте ръководството на телевизора за подробности за функцията SIMPLINK.
- Телевизорите на LG с функцията SIMPLINK имат показания по-горе фирмен знак.
- Използвайте HDMI кабел от версия, по-висока от 1.2 A.

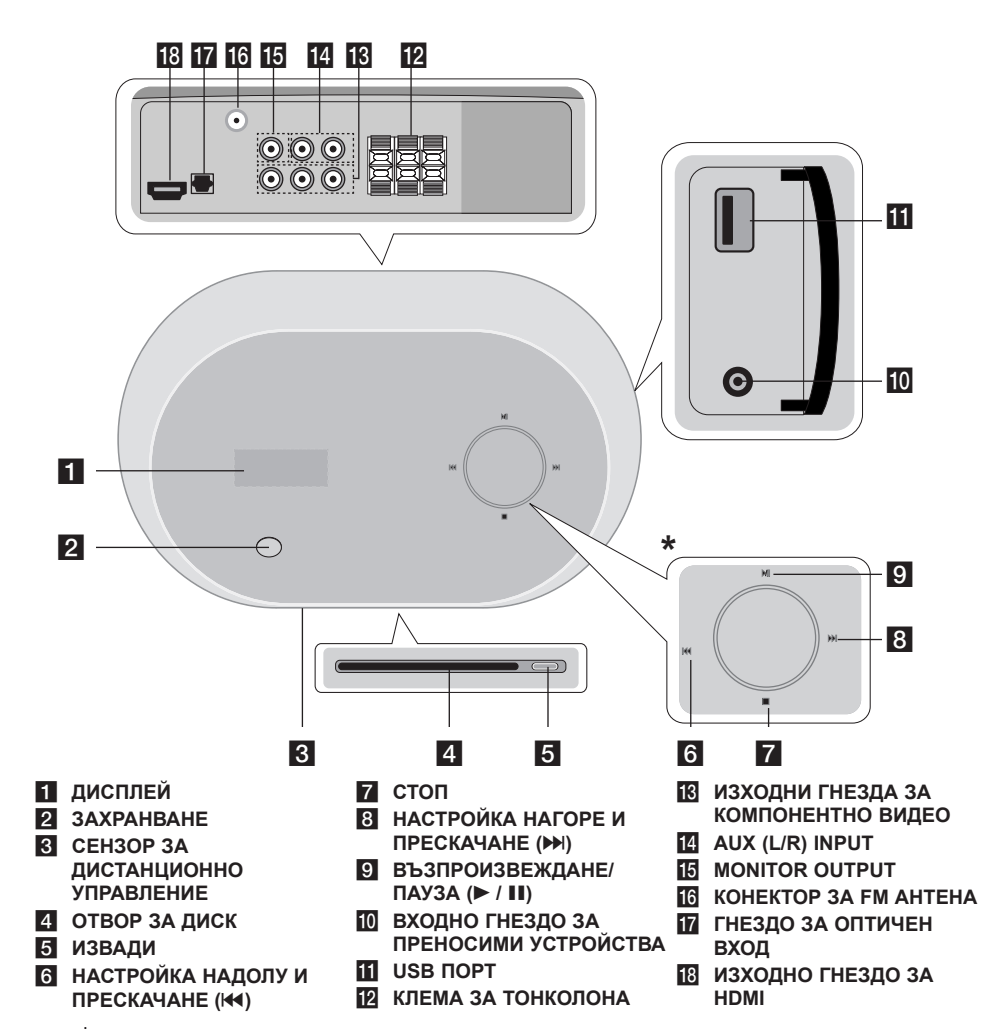

# **\* Сензорен датчик**

Този уред има чувствителни на докосване реагулатори, които реагират на докосването на вашите пръсти.

Ако натиснете неколкократно ▶/ **II**, докато входният режим мига, като задържите ▶/ **II**, можете така също да промените входния режим. Можете също така да променяте силата на звука, като местите пръста си по сензорния крът.

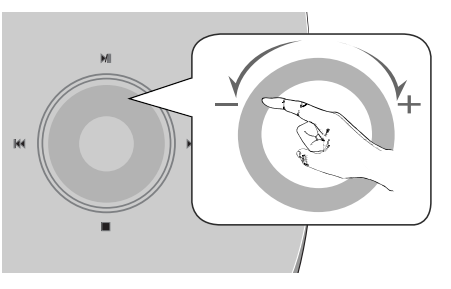

#### **Предпазни мерки при използване на сензорни бутони**

• Използвайте сензорните бутоните с чисти и сухи ръце.

- Във влажна среда изтрийте влагата по сензорните бутони преди употреба.

• Не натискайте сензорните бутони силно при употреба.

- Ако приложите голяма сила, сензорът на бутоните може да се повреди.

- Докоснете леко сензорния бутон, с който искате да задействате функцията.
- Не поставяйте материали, които провеждат ток, като напр. метални предмети, върху сензорните бутони. Това може да ги повреди.

### **Remote control**

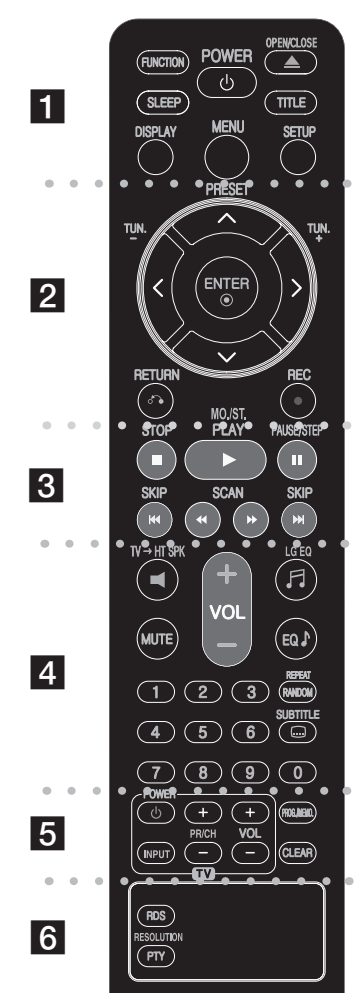

. . . **li** . . .

**FUNCTION :** Сменя входния източник (AUX, AUX OPT, PORTABLE, FM, DVD/CD, USB)

**SLEEP :** Задава определен период от време, след който уредът ще се превключи в режим на готовност.

- Натиснете SLEEP неколкократно, за да изберете желаните опции за период от време (в минути): (Намаляване на осветеността вкл. → Стойност таймер  $\lambda$ изключване  $\rightarrow$  Намаляване на осветеността изкл.) Намаляване на осветеността вкл.: Дисплеят се затъмнява и сензорният кръг се изключва.

- За да видите времето, което остава до режим на готовност, натиснете отново SLEEP.

- За деактивиране на таймера за изключване натиснете SLEEP, докато се появи предишното състояние, или натиснете POWER, за да превключите уреда в режим на готовност.

**POWER (захранване):** За включване и изключване на уреда (ON и OFF).

**OPEN/CLOSE (** $\triangle$ **) :** Изважда или вкарва диск в гнездото за поставяне

**TITLE (заглавие):** Ако възпроизвежданото DVD заглавие има меню, менюто на заглавието се появява на екрана. В противен случай може да се появи менюто на диска.

**DISPLAY (дисплей):** Отваря екранния дисплей. **MENU (меню):** Отваря менюто на DVD диск.

**SETUP (настройка):** Отваря или затваря менюто за настройка.

#### l l l l l l l l l l l l l l l l l

**PRESET(** $\land$ **/V) (предварително настроени): Избира** радиопрограма.

**TUN.(-/+) (настройка на станция):** Настройва на желана радиостанция.

I **/** i **/** U **/** u **(ляво/дясно/горе/долу):** Използвани за придвижване в екранните дисплеи.

**ENTER (въвеждане):** Потвърждава избор на меню.

**RETURN (** $\delta$ **<sup>3</sup>):** Излиза от менюто за настройка. **REC** (●)(запис): Директен запис на USB

l l l l l l l e l l l l l l l l l

**STOP (■) (стоп):** Спира възпроизвеждане или запис. **PLAY (**B**) (възпроизвеждане), MO./ST. :** Започва

възпроизвеждане. Избира моно/стерео

**PAUSE/STEP (**X**) (пауза/стъпка):** Временно прекратете възпроизвеждането.

**SKIP(**. **/** >**)(прескачане):** За прескачане към следваща или предишна глава/писта

**SCAN(◀◀/▶▶) (преглеждане): За търсене назад и напред.** 

l l l l l l l l d l l l l l l l l

**TVéHT SPK (Лесна настройка на тонколона за домашно кино):** Натиснете TV → HT SPK, за да изберете AUX OPT директно.

**MUTE (изключване на звука):** Натиснете MUTE, за да изключите звука на своя уред. Можете да изключите звука на своя уред, например за да отговорите на телефонно обаждане.

**VOLUME (+/-)(сила на звука):** Регулира силата на звука на тонколоните.

**LG EQ:** Можете да изберете Natural (естествен) или Local (местен) специален еквалайзерен ефект, като използвате LG EQ.

**EQ (еквалайзерен ефект) :** Можете да избирате звукова среда.

**REPEAT (RANDOM):** За да изберете режим на възпроизвеждане. (възпроизвеждане в произволен ред, повторение)

**SUBTITLE (субтитри):** По време на възпроизвеждане натиснете SUBTITLE многократно, за да изберете желания език на субтитрите.

**Цифрови бутони 0-9:** Избира номерирани опции от меню

l l l l l l l e l l l l l l l l l l **Бутони за управление на TV:** Управление на телевизор (само за LG телевизори).

#### **PROG./MEMO. (програма/запаметяване):**

- Отваря или затваря меню Program.
- Ръчно програмира предварително запаметени радиостанции.

**CLEAR (изчистване):** Премахва номер на писта от Program List (програмния списък).

l l l l l l l l a l **G** l l l

**RDS:** Режим на радиодисплей

#### **PTY/RESOLUTION:**

- Показва различни дисплеи на RDS.
- Настройва изходната разделителна способност за гнезда HDMI и COMPONENT VIDEO OUT.

#### **Поставете батерията в дистанционното управление**

Проверете дали + (плюс) и – (минус) на батерията съответстват на полюсите в дистанционното управление.

#### **Управление на телевизор**

Можете да управлявате също силата на звука, входния източник и включването/изключването на LG телевизори. Задръжте POWER (TV) и натиснете бутон PR (+**/**–) неколкократно за включване или изключване на телевизора.

### **Свързване на тонколоните**

### **Свързване на тонколоните към уреда**

a **Трябва да сте получили три кабела за тонколони.** Всеки от тях е кодиран с цвят чрез пръстен близо до всеки край и свързва една от трите тонколони към уреда.

#### **2** Свържете проводниците към уреда.

Всеки проводник трябва да се свърже към клема на гърба на плеъра, като цветът на пръстена му трябва да съвпада с този на клемата. За да свържете кабела към уреда, натиснете всеки пластмасов палец, за да отворите клемата. Вкарайте проводника и пуснете палеца.

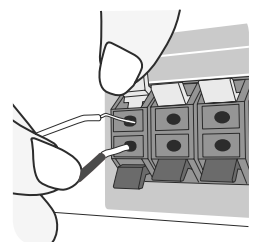

Свържете черния край на всеки проводник към клемите, маркирани с – (минус), а другия край към клемите, маркирани с + (плюс).

#### c **Свържете проводниците към тонколоните.**

Свържете другия край на проводника към съответната тонколона според цветовото кодиране:

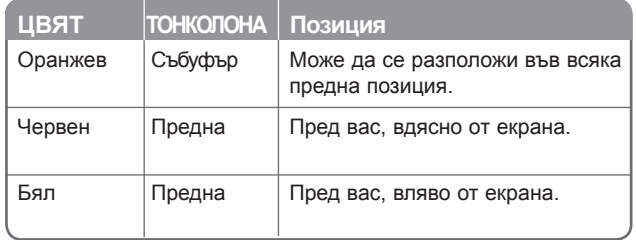

За да свържете кабела към тонколоните, натиснете всеки пластмасов палец, за да отворите клемите на всяка тонколона. Вкарайте проводника и пуснете палеца.

#### **Внимавайте за следното**

Не трябва да допускате деца да пъхат ръцете си или някакви предмети в тръбата\* на тонколоната.

\*Тръба на тонколоната : Отвор върху корпуса (кутията) на тонколоната за обогатен басов звук.

#### **Свързване на FM антена**

FM - Свържете FM антената към уреда.

Приемането ще бъде най-добро, когато двата свободни края на антената са в права хоризонтална линия.

### **Свързване на системата**

### **Свързване на видеоизхода към вашия**

### **телевизор**

Проверете гнездата на вашия телевизор и изберете свързване **A**, **B**, или **C** . Качеството на картината се подобрява последователно от **A** към **C** .-

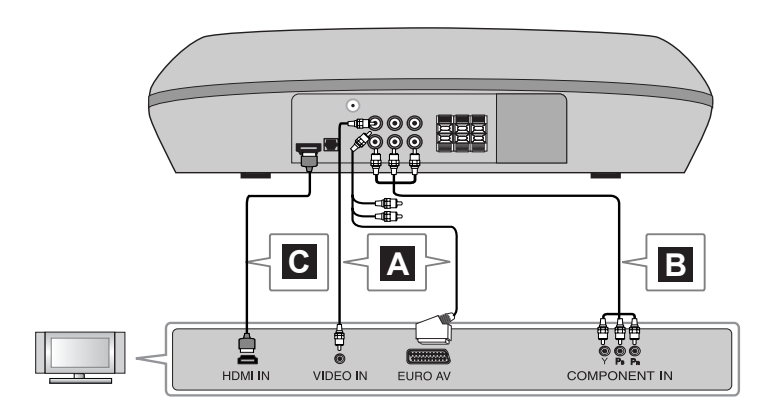

#### **A За свързване към телевизор с входно видеогнездо.**

Свържете видеокабела от MONITOR OUTPUT на гърба на уреда към входното видеогнездо на вашия телевизор.

#### **или**

#### **За свързване към телевизор със SCART гнездо.**

Свържете кабела от типа RCA към SCART от MONITOR OUTPUT на гърба на уреда към SCART гнездото на вашия телевизор.

#### **B За свързване към телевизор с входни гнезда за компонентно видео.**

Ако вашият телевизор има вход за компонентно видео, свържете с компонентния видеокабел гнездата COMPONENT VIDEO (PROGRESSIVE SCAN) (Y, PB and PR) върху задната част на главния уред към входните гнезда за компонентно видео на вашия телевизор.

#### **C За свързване към телевизор с HDMI гнездо**

С HDMI кабела свържете гнездото HDMI OUT върху задната част на главния уред към HDMI IN гнездото на вашия телевизор.

- Ако вашият телевизор не приема настройките ви на разделителната способност, на екрана се появява картина, която не е нормална.
- Използвайте HDMI кабел до 5 метра.
- Ако на телевизионния екран не се покаже лентата за силата на звука, когато решите да изключите Simplink на телевизора, рестартирайте уреда.

Възможни разделителни способности според свързването [HDMI OUT]: Auto, 1080p, 1080i, 720p и 480p (или 576p) [COMPONENT VIDEO OUT]: 480p (или 576p) и 480i (или 576i) [VIDEO OUT]: 480i (или 576i)

# **Слушане на звук от ваш**

### **аналогов компонент**

Компоненти за аналогов сигнал, напр. видеокасетофон и телевизор.

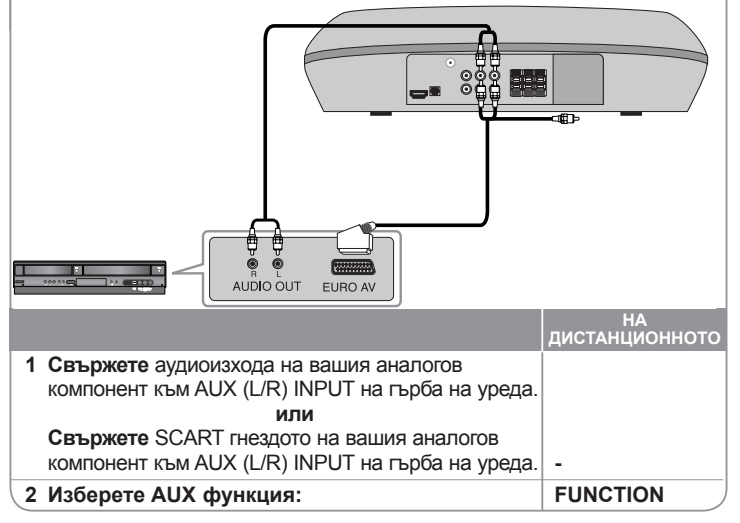

### **Начална настройка на екранния дисплей - опция**

По време на първото използване на този уред на екрана на вашия телевизор се появява меню за начална настройка на езика. Трябва да завършите началния избор на език, преди да използвате уреда. Английският ще бъде избран като начален език.

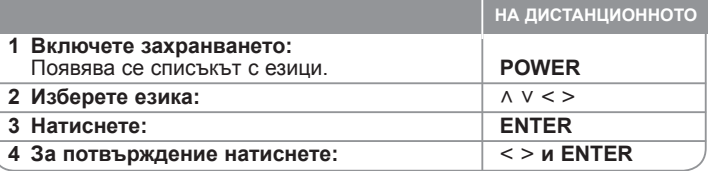

### **Начална настройка на кода на страна - опция**

Когато използвате този уред за пръв път, трябва да настроите код на страната, както е посочено по-долу.

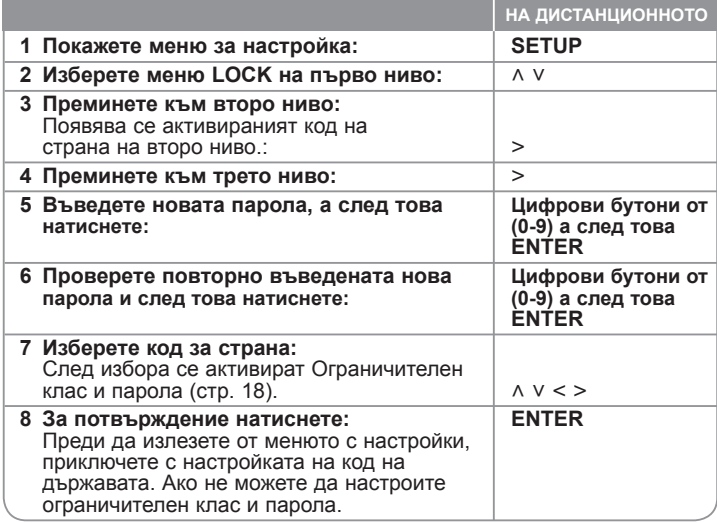

### **Регулиране на настройките**

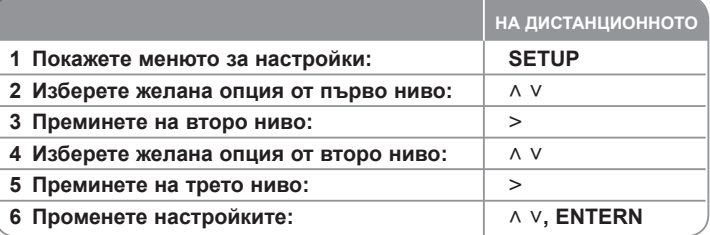

### **Регулиране на настройките - какво още можете да направите**

#### **Регулиране на езиковите настройки**

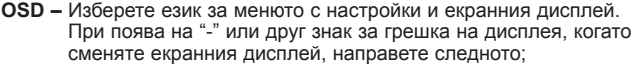

- Рестартирайте уреда
- Променете функцията
- Изключете и включете USB устройството.

**Disc Audio/Disc Subtitle/Disc Menu–** Изберете език за менюто/ озвучаването/субтитрите.

[Original]: Отнася се до оригиналния език, на който е записан дискът. [Other]: За да изберете друг език, натиснете цифровите бутони, а след това **ENTER**, за да въведете съответния 4-цифрен номер съгласно списъка на кодовете на езици в главата за справки (вижте стр. 18). Ако допуснете грешка, докато въвеждате номер, натиснете **CLEAR**, за да изтриете цифрите, а след това го коригирайте. [Off] (за Disc Subtitle): Изключва субтитрите.

#### **Регулиране на настройките на дисплея**

**TV Aspect –** Изберете какъв формат на изображението да използвате в зависимост от формата на вашия телевизионен екран.

[4:3]: Изберете, когато е свързан стандартен 4:3 телевизор.

[16:9]: Изберете, когато е свързан широкоекранен 16:9 телевизор.

**Display Mode –** Ако изберете 4:3, трябва да определите как бихте желали да се показват широкоекранните програми и филми на вашия телевизионен екран.

[Letterbox]: Това показва широкоекранната картина с черни ленти в горната и долната част на екрана.

[Panscan]: Това запълва целия 4:3 екран, като отрязва картината, ако е необходимо.

#### **Регулиране на звуковите настройки**

**2.1 Speaker Setup** - Настройте меню 2.1 Speaker Setup за изхода на усилвателя.

[Speaker]: Изберете тонколоната, която искате да регулирате. [Volume]: Регулирайте изходното ниво на избраната тонколона (-5 dB ~ 5 dB) [Test]: Натиснете  $\lt/$  >, за да тествате сигналите на всяка тонколона. Регулирайте силата на звука да съвпада със силата на звука на тестовите сигнали, запаметени в системата.

**DRC (Dynamic Range Control - управление на динамичния обхват)**  – Прави звука ясен, когато силата на звука е намалена (само при Dolby Digital). Настройте на [On] (вкл.) за този ефект.

**Vocal** – Изберете [On] (вкл.), за да смесите караоке каналите в нормално стерео. Тази функция действа само при многоканални караоке DVD дискове.

**HD AV Sync** - Понякога при цифровите телевизори се среща забавяне на картината спрямо звука. Ако това се случи, можете да го компенсирате, като зададете забавяне на звука, така че той ефективно да "изчаква" пристигането на картината: това се нарича HD AV Sync (аудио-/видеосинхронизация при телевизори с висока разделителна способност). Използвайте  $\wedge$  V, за да обхождате нагоре и надолу стойностите за забавяне, които можете да зададете и които са в диапазона от 0 до 300 милисекунди.

Забавянето може да варира в зависимост от цифровия телевизионен канал, който сте избрали. Ако смените канала, може да се наложи да пренастроите HD AV Sync.

#### **Регулиране на настройките за заключване**

За да получите достъп до опциите на заключването, трябва да въведете 4-цифрена парола. Ако все още не сте въвели парола, получавате подсещане да направите това. Въведете 4-цифрената парола, а след това натиснете **ENTER**. Въведете я отново и след това натиснете **ENTER**. Ако допуснете грешка при въвеждане на цифра, натиснете **CLEAR**, за да изтриете цифрите.

Ако забравите паролата си, можете да я анулирате. Натиснете **SETUP**, за да изведете на екран менюто за настрйкм. Въведете '210499' и натиснете **ENTER**. Паролата сега е изтрита.

**Rating –** Изберете ограничителен клас. Колкото по-нисък е класът, толкова по-строго е ограничението. Изберете [Unlock] (отключи), за да дезактивирате ограничителния клас.

**Password –** Задава или променя парола за настройка на заключването. [New]: Въведете нова 4-цифрена парола, като използвате цифровите бутони, а след това натиснете **ENTER**. Въведете паролата отново за потвърждение.

[Change]: Въведете новата парола два пъти, след като въведете действащата парола.

**Area code –** Изберете код на страна като ограничително ниво при възпроизвеждане. Той определя стандартите на коя страна да се използват за ограничителен клас на DVD дискове, управлявани от родителски контрол. Вижте кодовете на страните на страница 18.

#### **Регулиране на други настройки**

**DivX(R) Registration –** Осигуряваме ви регистрационен код за DivX® VOD (Video On Demand – видео при поискване), който ви позволява да наемате и купувате видеофилми, като използвате услугата DivX® VOD. За повече информация посетете www.divx.com/vod.

Натиснете **ENTER**, когато иконата [DivX(R) Registration] е осветена и можете да видите регистрационния код на уреда.

#### **Използване на предварително**

#### **програмирано звуково поле**

Системата има известен брой предварително настроени полета за обемен (съраунд) звук. Можете да изберете желания звуков режим чрез използване на **EQ/ LG EQ**. Можете да смените **EQ/ LG EQ**, като използвате клавиш стрелка  $\lt$  >, докато на дисплея се показва информация за **EQ/ LG EQ**. Показаните опции на еквалайзера може да се различават в зависимост от звуковите източници и ефекти.

### **НА ДИСПЛЕЯ Описание**

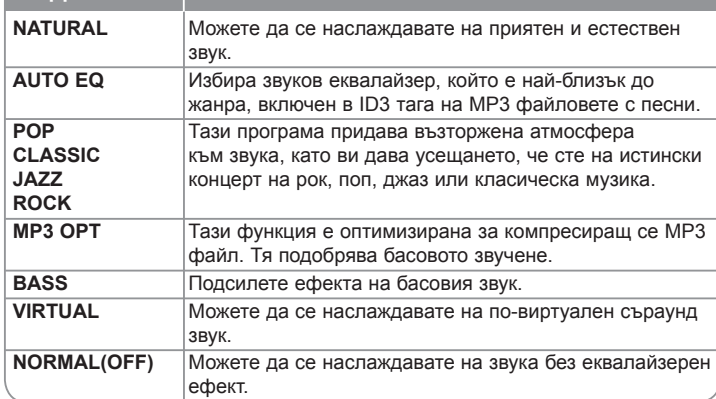

### **Настройка на разделителната способност**

Можете да смените разделителната способност за компонентно видео и HDMI изход.

Натиснете **RESOLUTION/PTY** неколкократно, за да изберете желаната разделителна способност – 480i (или 576i), 480p (или 576p), 720p, 1080i, 1080p

В зависимост от връзката или телевизора разделителната способност може и да не се избере.

• В зависимост от вашия телевизор някои от настройките на разделителната способност може да доведат до изчезване на картината или поява на дефектна картина. В този случай натиснете **RESOLUTION/PTY** неколкократно, докато картината се появи отново.

#### **Можете да настроите разделителната способност на 1080p, за да се наслаждавате на качествена картина с висока разделителна способност (Full HD up-scaling).**

#### **Бележки относно свързването на HDMI изход**

- азделителна способност може да се различават в зависимост от типа на връзката.
- Ако вашият телевизор не приема настройките ви на разделителната способност, на екрана се появява картина, която не е нормална. (На екрана ще се появи "TV do not support", ["Телевизорът не поддържа"]) Моля прочетете ръководството за потребителя на телевизора, а след това настройте разделителна способност, която вашият телевизор може да приеме.
- Смяна на разделителната способност, когато уредът е свързан с HDMI конектор, може да доведе до неизправности. За да решите проблема, изключете уреда и след това го включете отново.
- Когато свързвате устройство, съвместимо с HDMI или DVI, трябва да направите следното :
	- Изключете HDMI/ DVI устройството и този уред. След това включете HDMI/ DVI устройството и изчакайте около 30 секунди, а след това включете този уред.
	- Видеовходът на свързаното устройство е настроен правилно за този уред.
	- Свързаното устройство е съвместимо с видеовход 720X576i (480i), 720X576p (480p), 1280X720p, 1920X1080i или 1920X1080p.
	- Разделителните способности 1080p, 720p и 576p (480p) са разделителни способности, приложими за прогресивно сканиране.
- Не всички DVI устройства, съвместими с HDCP, ще работят с този уред.
	- Картината няма да се покаже правилно с устройство, което не е HDCP.

### **Показване на информация за диска**

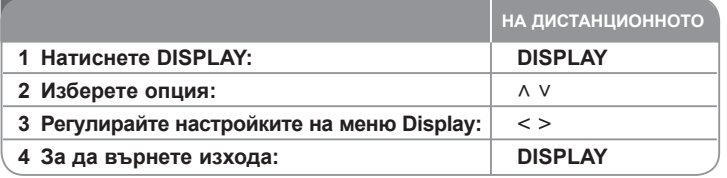

### **Показване на информация за диска – какво още можете да направите**

Можете да избирате опция чрез натискане на  $\wedge$  V и да променяте или избирате настройки чрез натискане на < >.

**18• Текущо заглавие (или писта/ файл)**<br> **160 HOMEP** НО в том на заглавия (или пист<br> **1928** • Номер на възпроизвеждана глава / общ<br> **11.1.1.** Изтекло време на възпроизвеждане<br> **1980 • ДОД**<br> **11.1.1.1.1.1.1.1.1.1.1.1.1.1.1**  $62 -$ Текущо заглавие (или писта/ файл) **1/6 1/6 1/6 4/26 4/26**<br> **4/26**<br> **11/31 D**<br> **12/31 CH**<br> **11/3** номер/ общ брой на заглавия (или писти/ файлове) 目。 Номер на възпроизвеждана глава / общ брой на главите **4/26 4/26 4/26 1-1-** Изтекло време на възпроизвеждане **1 ENG**<br> **DCI D**<br> **3/2.1CH D 1 ENG 3/2.1CH D 1 ENG 3/2.1CH**  $\Omega_{\rm a}$ Избрани субтитри **D 3/2.1CH D 3/2.1CH 1 KOR 1 KOR 1/3** Избран ъгъл / общ брой на ъглите 能。 Избран звуков режим **1/3 1/3 1/3 1/3**  $\cdot$  O.

#### **Символи, използвани в това ръководство**

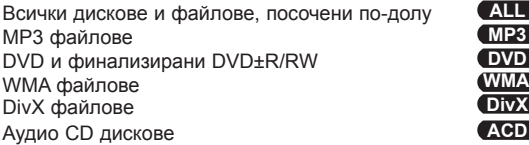

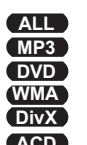

### **Възпроизвеждане на диск или файл**

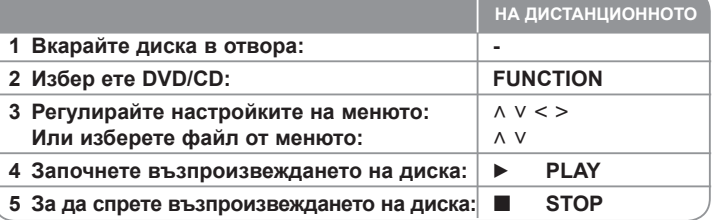

### **Възпроизвеждане на диск или файл – какво още можете да направите**

#### **Възпроизвеждане на DVD, което има меню DVD**

Повечето DVD дискове сега имат менюта, които се зареждат, преди филмът да започне да се възпроизвежда. Можете да обхождате тези менюта, като използвате  $\wedge \vee \leq \geq$ , за да осветите опция. Натиснете **ENTER**, за да изберете.

#### **Прескочете на следваща/предишна глава/писта ALL**

Натиснете **SKIP** ( $\blacktriangleright$ ), за да се придвижите към следващата глава/ писта/ файл. Натиснете **SKIP** ( $\overline{A}$ ), за да се върнете към началото на текущата глава/ писта/ файл.

Натиснете кратко **SKIP (** $\blacktriangleleft$ **)**, двукратно, за да се върнете към предишната глава/ писта/ файл.

#### **Временно прекратете възпроизвеждането ALL**

Натиснете **PAUSE/STEP** (II), за да прекратите временно възпроизвеждането. Натиснете **PLAY** (B), за да продължи възпроизвеждането.

#### **Възпроизвеждане кадър по кадър DVD DivX**

Натиснете **PAUSE/STEP** (II) многократно, за да възпроизвеждате кадър по кадър.

#### **Възпроизвеждане с повторение или в произволна последователност ALL**

Натиснете **REPEAT (RANDOM)** неколкократно и текущото заглавие, глава или писта ще се възпроизведе с повторение или в произволен ред. За да се върнете към нормално възпроизвеждане, натиснете отново **REPEAT (RANDOM)**.

- Режим на възпроизвеждане в произволен ред : само музикални файлове.

#### **Бързо напред или бързо назад ALL**

По време на възпроизвеждане натиснете **SCAN** (<< или  $\blacktriangleright$ ), за да възпроизвеждате бързо напред или бързо назад. Можете да сменяте различни скорости на възпроизвеждане чрез натискане на

**SCAN** (<< или  $\blacktriangleright$ ) многократно. Натиснете PLAY ( $\blacktriangleright$ ), за да продължи възпроизвеждането с нормална скорост.

#### **Избор на език за субтитрите DVD DivX**

По време на възпроизвеждане натиснете **SUBTITLE** (  $\Box$  ) неколкократно, за да изберете желания език за субтитрите.

#### **Забавяне на скоростта на възпроизвеждане DVD**

Докато възпроизвеждането е на пауза, натиснете **SCAN**(m или M), за да забавите възпроизвеждането напред или назад. Можете да сменяте различни скорости на възпроизвеждане чрез натискане на

**SCAN** (◀◀ или ▶▶) многократно. Натиснете **PLAY** (▶), за да продължи възпроизвеждането с нормална скорост.

#### **Гледане и слушане 1,5 пъти по-бързо DVD ACD MP3 WMA**

Натиснете **PLAY** (B), когато даден DVD диск вече се възпроизвежда, за да гледате и слушате DVD диска 2,5 пъти по-бързо от нормалната скорост. В горния десен ъгъл на екрана се появява ▶ x1.5. Натиснете **PLAY** (▶) отново, за да се върнете към нормална скорост на възпроизвеждане.

#### **Показване на менюто на заглавията DVD**

Натиснете **TITLE**, за да се покаже менюто на заглавията от диска, ако има такова.

#### **Показване на менюто на DVD диска DVD**

Натиснете **MENU**, за да се покаже менюто на диска, ако има такова.

#### **Стартиране на възпроизвеждане от избран момент DVD DivX**

Търси начална точка на въведен времеви код. Натиснете **DISPLAY** по време на възпроизвеждане и изберете иконата "часовник". Въведете желаното време за начало във формат час, минути, секунди, и натиснете **ENTER**. Ако въведете погрешна цифра, натиснете **CLEAR** и я въведете отново.

#### **Запаметяване на последната сцена DVD**

Този уред запаметява последната сцена от диска, който гледате. Последната сцена остава в паметта, дори и да извадите диска от плеъра или да изключите уреда (режим на готовност). Ако поставите диск, който има запаметена сцена, сцената автоматично се извиква.

#### **Смесен диск или USB флаш устройство – DivX, MP3/WMA и JPEG**

Когато възпроизвеждате диск или USB устройство, съдържащо DivX, MP3/ WMA и JPEG файлове едновременно, можете да изберете менюто на този тип файловете, които желаете да възпроизвеждате, чрез натискане на **MENU**.

#### **Смяна на набора символи за правилно показване на DivX® субтитрите DivX**

Ако субтитрите не се показват правилно по време на възпроизвеждане, натиснете и задръжте **SUBTITLE** в продължение на около 3 секунди, а след това натиснете **SUBTITLE**, за да изберете друг код на език, докато субтитрите се появят правилно.

### **Изисквания към DivX файловете DivX**

Съвместимостта на DivX дисковете с този плеър е ограничена както следва:

- Възможна разделителна способност: 800 x 600 (Ш x В) пиксела
- Името на файла с DivX субтитрите може да съдържа до 45 символа.
- Ако в името на DivX файла има код на символ, който е невъзможно да се изобрази, той може да се покаже на дисплея като символа "".
- Ако броят на кадрите на екрана е над 30 в секунда, този уред може да не работи нормално.
- Ако видео- и аудиоструктурата на записаните файлове не е интегрирана, извежда се или видео, или аудио.
- Ако името на филмовия файл е различно от това на файла със субтитрите, по време на възпроизвеждане на DivX файл субтитрите може да не се покажат.
- Разширение на MPEG4 файлове: ".avi", ".mpg", ".mpeg", ".divx"
- Възпроизводими субтитри за DivX: SubRip (.srt / .txt), SAMI (.smi), SubStation Alpha(.ssa/.txt), MicroDVD (.sub/.txt), VobSub (.sub), SubViewer 2.0 (.sub/.txt), TMPlayer(.txt), DVD Subtitle System (.txt) (Не се поддържат файлове (VobSub(.sub), включени в USB устройство)
- Възпроизводим Codec формат: "DIVX3.xx", "DIVX4.xx ", "DIVX5.xx",  $MPAV3"$ ,  $3IVX"$
- Възпроизводим аудиоформат:  $AC3^\circ$ ,  $DTS^\circ$ ,  $PCM^\circ$ ,  $MP3^\circ$ ,  $WMA^\circ$
- Честота на дискретизация: от 32 до 48 kHz (MP3), от 32 до 48 kHz (WMA)
- Скорост в битове: от 32 до 320 kbps (MP3), от 40 до 192 kbps (WMA)
- Формат на CD-R/RW, DVD±R/RW: ISO 9660/JOLIET
- Максимален брой файлове на диск: по-малко от 999 (общ брой на файловете и папките)

#### **Показване на информация за файла (ID3 TAG) MP3**

По време на възпроизвеждане на MP3 файл, съдържащ информация, можете да покажете информацията на екрана с неколкократно натискане на **DISPLAY**.

#### **Скрийнсейвър**

Скрийнсейвърът се появява , когато оставите уреда в режим Стоп за около пет минути.

#### **Създаване на собствена програма ACD MP3 WMA**

Можете да възпроизвеждате съдържанието на даден диск в последователността, която желаете, като подредите последователността на музикалните записи на диска. Програмата се изтрива, когато дискът бъде изваден. Изберете желаната музика, а след това натиснете **PROG./MEMO.**, или изберете "<sup>1</sup><sup>+</sup>", а след това натиснете **ENTER**, за да добавите музика към програмния списък. За да добавите цялата музика от диска, изберете <sup>"дл⇒</sup>" и след това натиснете **ENTER**. Изберете музиката от програмния списък, а след това натиснете **ENTER**, за да започне програмираното възпроизвеждане. За да изтриете музика от програмния списък, изберете музиката, която желаете да изтриете, а след това натиснете **CLEAR**, или изберете икона " ", а след това натиснете **ENTER**. За да изтриете цялата музика от програмния списък, изберете "<sup>д</sup>ай", а след това натиснете **ENTER**.

#### **Изисквания към музикалните MP3/WMA файлове**

Съвместимостта на MP3/WMA файловете с този уред е ограничена както следва:

- Разширения на файловете: ...mp3", ...wma".
- Честота на дискретизация: от 32 до 48 kHz (MP3), от 32 до 48 kHz (WMA)
- Скорост в битове: от 32 до 320 kbps (MP3), от 40 до 192 kbps (WMA)
- Формат на CD-R/RW, DVD±R/RW: 9660/JOLIET
- Максимален брой файлове на диск: по–малко от 999 (общ брой на файловете и папките).

#### **Избор на система**

Трябва да изберете подходящ системен режим за вашата телевизионна система. Ако на дисплея се появи "NO DISC" (няма диск), натиснете и задръжте **PAUSE/STEP** (X) на дистанционното управление за повече от пет секунди, за да можете да изберете система.

### **Разглеждане на фотофайлове**

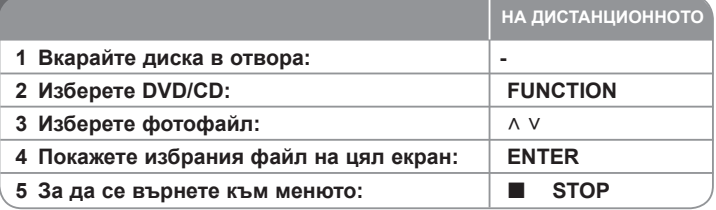

### **Разглеждане на фотофайлове – какво още можете да направите**

#### **Разглеждане на фотофайлове – какво още можете да направите**

Използвайте  $\wedge \vee \vee \vee$  за да осветите иконата ( $\Box$ ), а след това натиснете **ENTER**, за да започне разглеждането на снимки една след друга. Можете да промените скоростта на разглеждане, като използвате  $\leq$ . когато иконата (  $\blacktriangleright$ ) е осветена.

#### **Прескочете към следващата/предишната снимка**

Натиснете **SKIP** ( $\blacktriangleleft$  или  $\blacktriangleright$ ) или  $\lt$  >, за да видите предишната/ следващата снимка.

#### **Завъртане на снимка**

Използвайте ▲ ▼, за да завъртите снимката на цял екран.

#### **Временно прекратяване на разглеждането на снимки една след друга**

Натиснете **PAUSE/STEP** (II), за да прекратите временно разглеждането на снимки една след друга. Натиснете **PLAY (>)** или **PAUSE/STEP** (II), за да продължите показването на слайдове.

#### **Изисквания към фотофайловете**

Съвместимостта на JPEG файловете с този уред е ограничена както следва:

- Разширения на файловете: ... ipg
- Размер на снимката: Нормален до 5120 х 3840 (Ш х В) пиксела. Прогресивен - до 2048 x 1536 (Ш x В) пиксела
- Формат на CD-R/RW, DVD±R/RW; ISO 9660 LEVEL 1 JOLIET
- Максимален брой файлове на диск: по-малко от 999 (общ брой на файловете и папките).

### **Слушане на радио**

Уверете се, че FM антената е свързана.

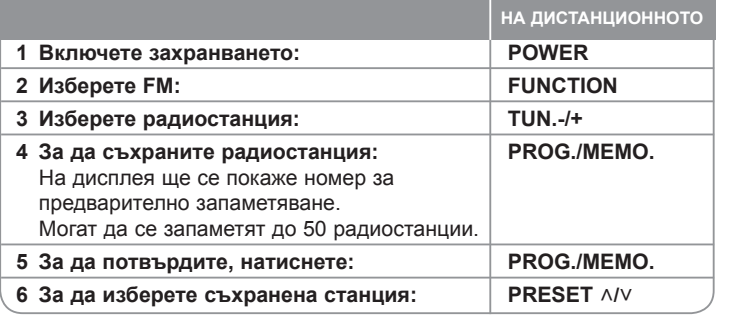

### **Слушане на радио – какво още можете да направите**

#### **Автоматично търсене на радиостанции**

Натиснете и задръжте TUN.-/TUN.+ в продължение на повече от една секунда. Тунерът ще започне автоматично търсене и ще спре, когато намери радиостанция.

#### **Изберете номер за предварително запаметяване на радиостанция**

Когато съхранявате радиостанция, можете да изберете номер за предварително запаметяване. Когато плеърът автоматично покаже такъв номер, натиснете PRESET  $\wedge$ /V, за да го промените. Натиснете **PROG./MEMO.**, за да съхраните избрания номер.

#### **Изтрийте всички съхранени станции**

Натиснете и задръжте **PROG./MEMO.** На дисплея ще мига надпис ERASE ALL. Натиснете **PROG./MEMO.**, за да изтриете всички съхранени радиостанции.

#### **Подобряване на лошо FM приемане**

Натиснете **PLAY (**B**), MO./ST.** на дистанционното управление. По този начин тунерът се превключва от стерео на моно и обикновено това подобрява приемането.

#### **Вижте информация за радиостанцията**

FM тунерът е снабден с функцията RDS (Radio Data System – система за радиоданни). Тя показва информация за радиостанцията, която слушате. Натиснете **RDS** неколкократно, за да обходите различните типове данни:

- **PS** (Programme Service Name име на програмната услуга) На дисплея се появява името на канала.
- **PTY** (Programme Type Recognition разпознаване на типа програма) Типът програма (напр. Jazz – джаз, или News – новини) се появява на дисплея.
- **RT** (Radio Text радиотекст) Текстово съобщение съдържа специална информация от излъчващата радиостанция. Този текст може да преминава през дисплея.
- **CT** (Time controlled by the channel точно време, управл явано от канала)

Показва часа и датата, излъчвани от радиостанцията.

### **Слушане на музика от вашето USB устройство**

Можете да се наслаждавате на мултимедийни файлове, съхранени в USB устройство, като свържете USB устройството към USB порта на уреда.

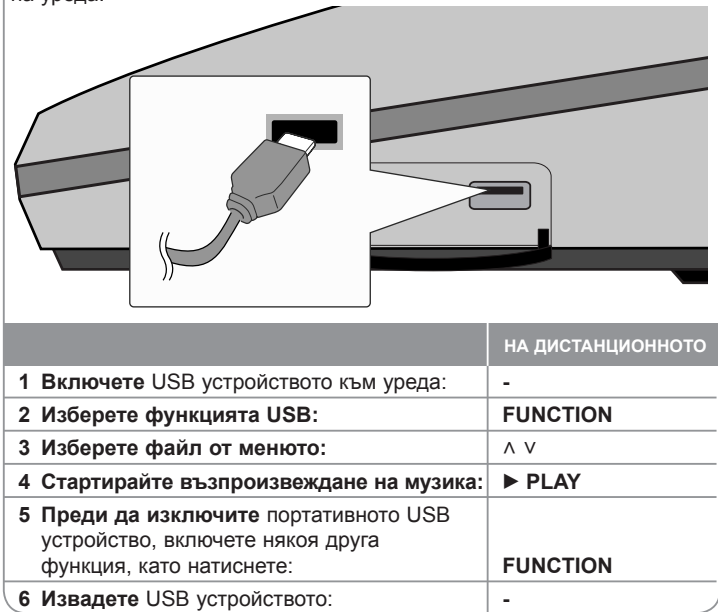

### **Слушане на музика от вашето USB устройство - какво още можете да направите**

#### **Съвместими USB устройства**

- Устройства, изискващи инсталиране на допълнителни програми при свързването им към компютър, не се поддържат.
- MP3 плеър : MP3 плеър, тип флаш.
- MP3 плеър, изискващ инсталиране на драйвър, не се поддържа.
- USB флаш устройство: Устройства, които поддържат USB2.0 или USB1.1. (В случай че е USB 2.0, то работи при същата скорост като USB 1.1)

#### **Изисквания към USB устройството**

- **Не изваждайте USB устройството, когато работи.**
- A back up demands to prevent a data damage.
- Ако използвате USB удължител или USB концентратор, USB устройството може да не бъде разпознато.
- Устройства, използващи NTFS файлова система, не се подържат. (Поддържа се само файлова система FAT (16/32).
- USB функцията на този уред не поддържа всички USB устройства.
- Не се поддържат цифрови фотоапарати и мобилни телефони.
- Не се поддържа общ брой на файловете 1000 или повече.
- Ако задвижващите устройства на USB устройството са две или повече, на екрана се появява папка на задвижващите устройства. Ако искате да отидете в предишно меню, след като изберете папка, натиснете RETURN (връщане).
- В случай на Multi card reader (многофункционален картов четец) не могат да се възпроизвеждат видеофайлове.

### **Запис върху USB**

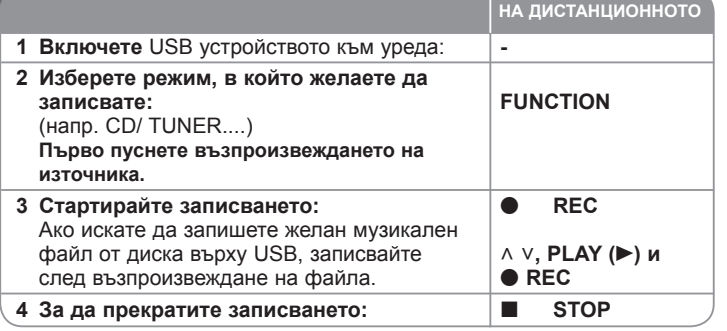

### **Запис върху USB - какво още можете да направите**

#### **Запис на музикален файл от диск върху USB**

#### **Запис на една писта**

Ако записването върху USB започне по време на възпроизвеждане на CD, върху USB ще бъде записана една-единствена писта/ файл.

#### **Запис на всички писти**

Ако натиснете бутона за запис при спрян CD, ще се запишат всички писти/ файлове

Файловете в подпапките не се записват по време на запис на всички писти.

#### **Запис по програмен списък**

USB записва след създаване на ваша собствена програма, ако искате да записвате пистата, която желаете (само аудио CD).

#### **Когато записвате, внимавайте за следното**

- Можете да проверите процента на записа върху USB на екрана по време на запис (само аудио, MP3/ WMA CD).
- По време на запис на MP3/ WMA няма звук.
- Когато спрете записа по време на възпроизвеждане, ще се съхрани файлът, който е записван по това време (само аудио CD).
- Не отстранявайте USB устройството и не изключвайте уреда по време на запис върху USB. В противен случай в компютъра може да се създаде един непълен файл и да не може да се изтрие.
- Ако не работи записването върху USB, на дисплея се показва съобщение като "NO USB" (няма USB), "ERROR" (грешка) или "NO REC" (няма запис).
- Многокартов четец или външен твърд диск не могат да се използват за запис на USB.
- Когато записвате за по-дълъг период, в един файл се записват до 128 MB
- Когато спрете записа по време на възпроизвеждане, файлът няма да се съхрани
- В случай на CD-G, DTS диск записът на USB не работи.
- Не можете да запишете повече от 999 файла.
- Номерацията на файла със запис започва от най-малкия номер. Така че ако изтриете някои от файловете със записи, следващият файл със запис може да има най-малкия номер сред тях.
- **Ще бъде съхранен както следва.**

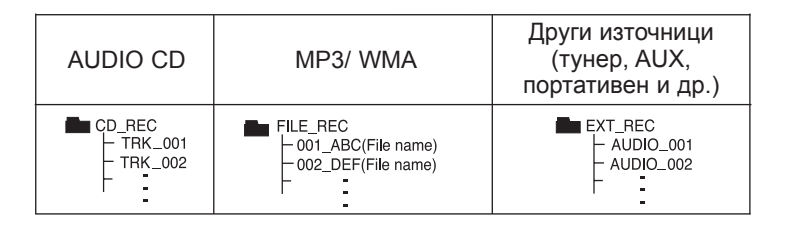

Неразрешеният презапис на материали, защитени от авторско право, включително компютърни програми, файлове, предавания и звукови записи, нарушава авторските права и представлява престъпление. Тази техника не трябва да се използва за такива цели.

> **Бъдете отговорни Спазвайте авторските права**

## **Лесна настройка на тонколона за домашно кино**

Слушайте звук от телевизор и цифров уред с 2.1-канален режим. Дори и да бъде в режим на изключено захранване, ако натиснете **TV→HT SPK**, уредът се включва и автоматично се превключва в режим AUX OPT.

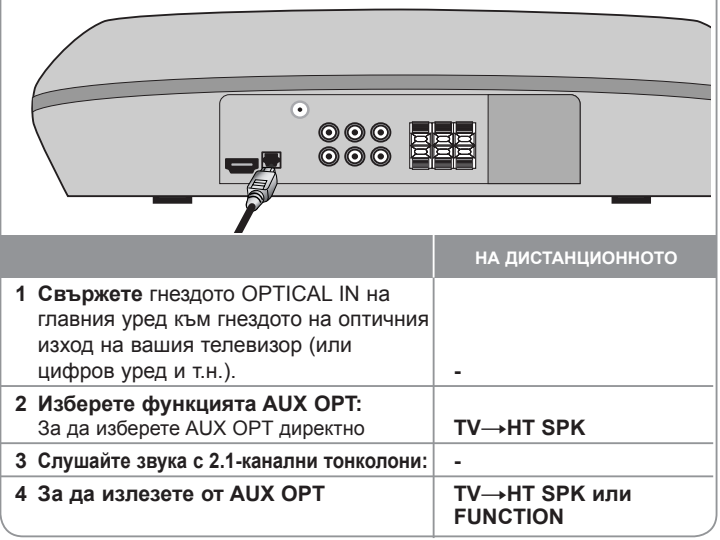

### **Слушане на музика от вашия портативен плеър**

Плеърът може да се използва за възпроизвеждане на музика от много типове портативни плеъри.

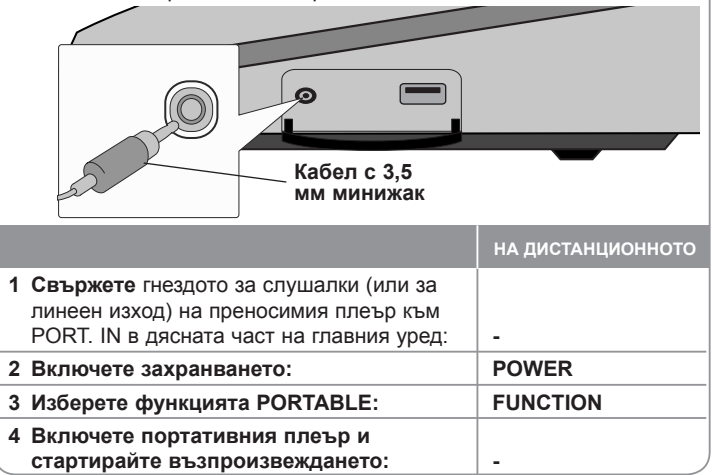

### **Кодове на езици**

Използвайте този списък, за да въведете желания език за следните първоначални настройки: Disc Audio (звук на диска), Disc Subtitle (субтитри на диска), Disc Menu (меню на диска).

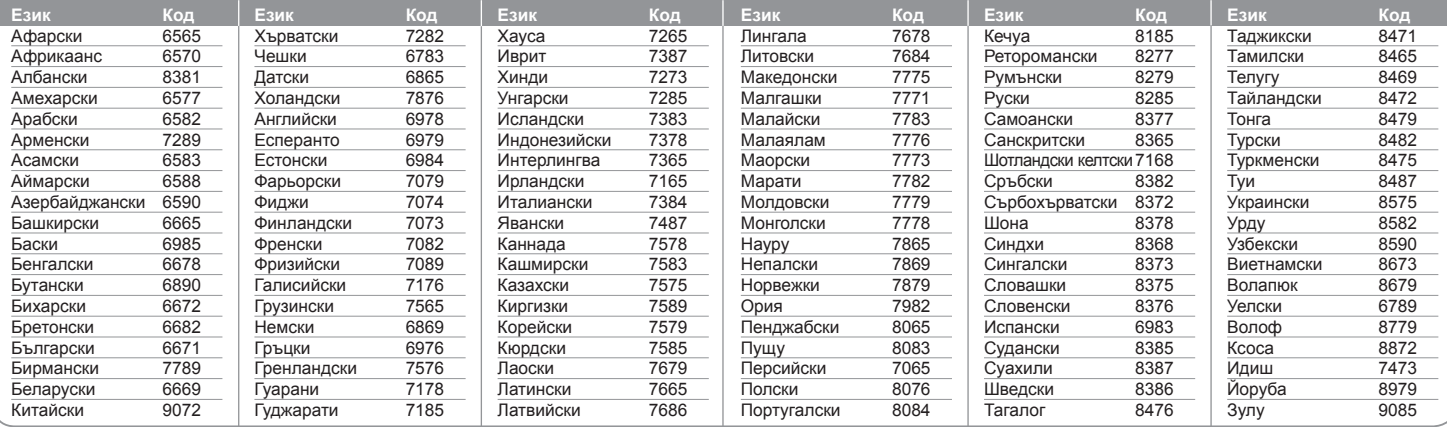

### **Кодове на страни**

Изберете код на страна от този списък.

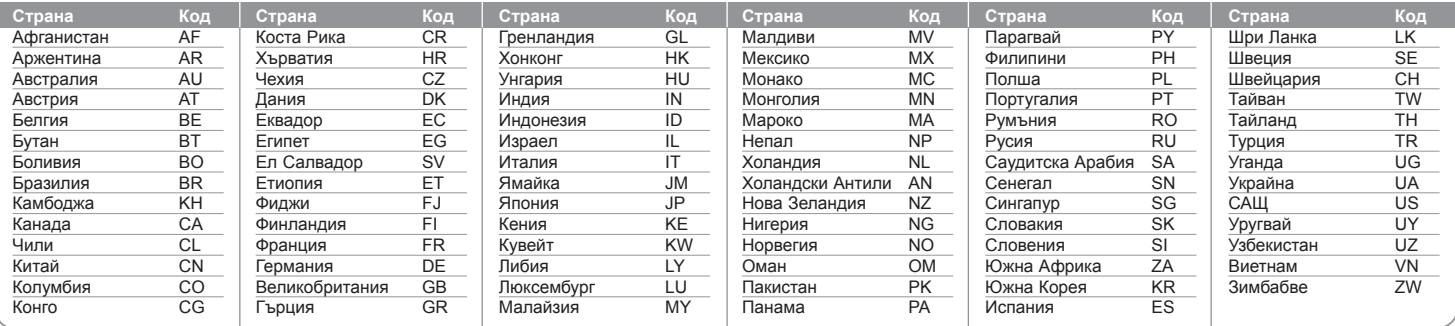

# **Отстраняване на проблеми**

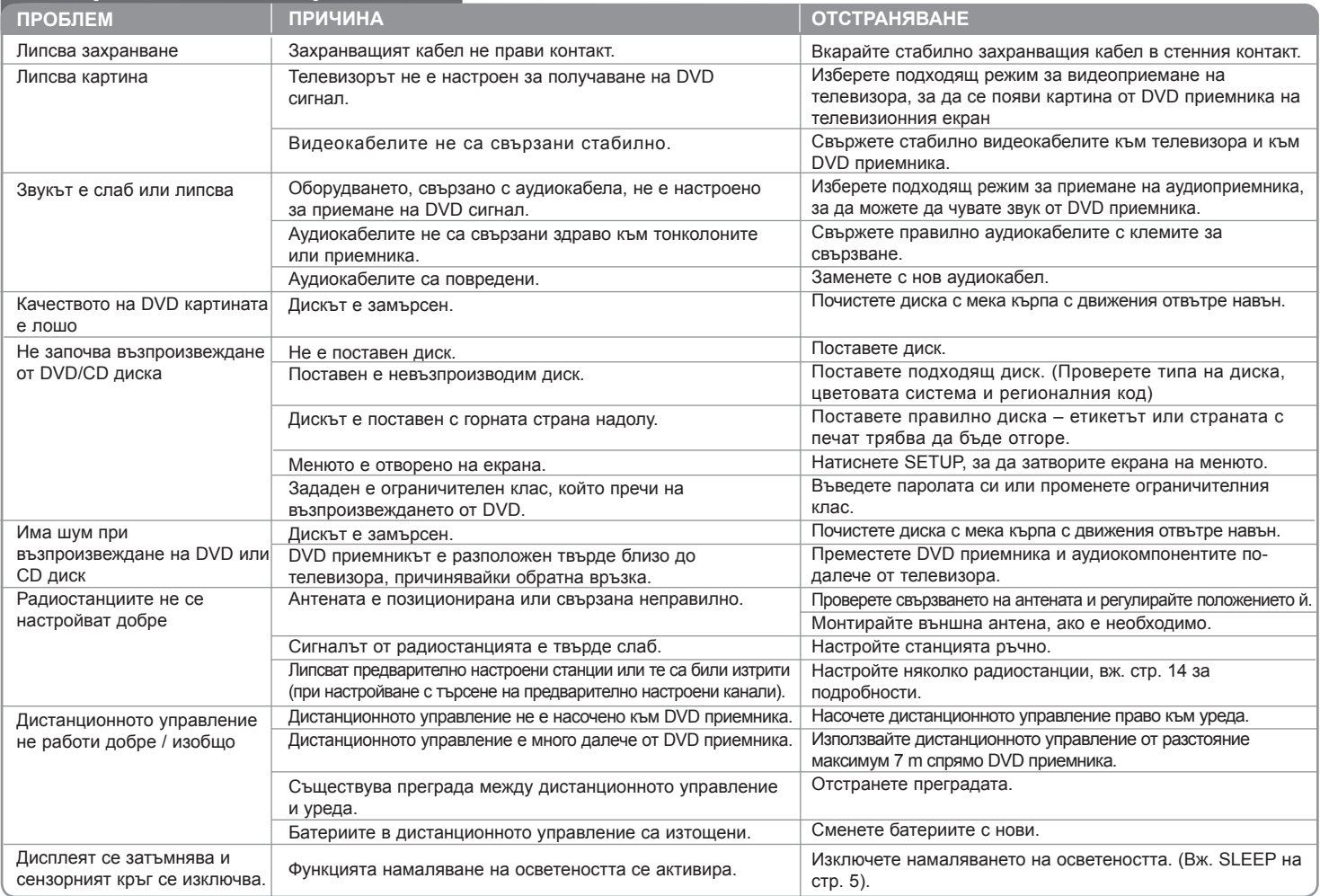

### **Типове възпроизводими дискове**

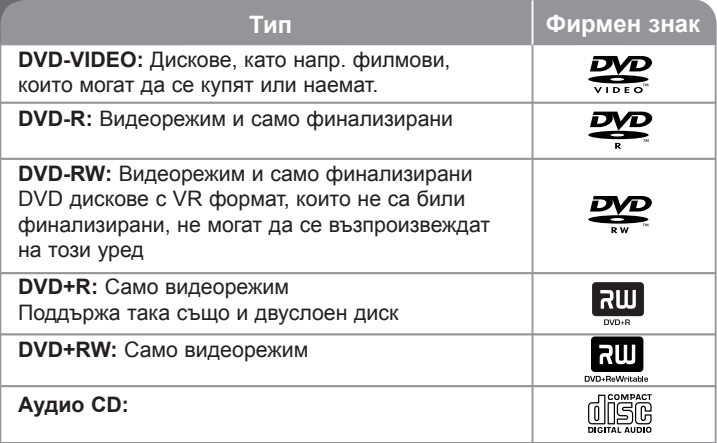

Този уред възпроизвежда DVD±R/RW и CD-R/RW, които съдържат аудиозаглавия, DivX, MP3, WMA и/или JPEG файлове. Някои DVD±RW/DVD±R или CD-RW/CD-R не могат да се възпроизвеждат на този уред поради качеството на записа или физическото сътояние на диска, или поради характеристиките на записващото устройство и авторския софтуер.

**Произведено по лиценз от Dolby Laboratories. Символите "Dolby" и "двойно D" са запазена марка на Dolby Laboratories.** 

**Произведено по лиценз по патент на САЩ №№ 5 451 942, 5 956 674, 5 974 380, 5 978 762, 6 487 535 и други патенти от САЩ и цял свят, издадени или очакващи патентоване. "DTS" са регистрирани търговски марки, а фирменият знак, символът "DTS" и "DTS 2.0" са търговски марки на DTS, Inc. © 1996-2007 DTS, Inc. Всички права запазени.**

**"HDMI", фирменият знак "HDMI" и "High-Definition Multimedia Interface" са запазени марки или регистрирани марки на компанията HDMI licensing LLC.**

#### За символа  $\heartsuit$

 $\degree$   $\degree$  " може да се появи на екрана на телевизора по време на работа и показва, че функцията, обяснена в настоящото ръководство, липсва на този диск.

#### **Регионални кодове**

Върху задната страна на този уред е отпечатан регионален код. Уредът може да възпроизвежда само DVD дискове със същото обозначение като това на задната му страна или с обозначение "ALL" (всички).

- Повечето DVD дискове имат на обвивката си ясно видим глобус с една или повече цифри. Този номер трябва да отговаря на регионалния код на уреда ви, иначе дискът няма да може да се възпроизвежда.
- Ако се опитате да възпроизведете DVD с различен регионален код от този на вашия плеър, на екрана на телевизора се появява съобщение "Check Regional Code" (Проверете регионалния код)

#### **Авторски права**

Законът забранява неразрешеното копиране, показване и разпространяване по радио и телевизия, разпространяване чрез кабел, възпроизвеждане на обществени места или наемане на материали, защитени от авторско право. Този уред има функция за защита на авторските права, разработена от Macrovision. На някои дискове са записани сигнали за защита. Когато правите запис или възпроизвеждате картина от тези дискове, се появява шум. Този уред е с вградена технология за защита на авторските права, която е защитена от методологични права върху някои американски патенти и други права върху интелектуална собственост, притежавани от Macrovision Corporation и други собственици на права. Използването на тази технология за защита на авторски права трябва да бъде разрешено от Macrovision Corporation и предназначението й е само за домашно ползване и други ограничени случаи на възпроизвеждане, освен ако Macrovision Corporation не е дала разрешение за друго. Обратният инженеринг или дезасемблиране са забранени.

ПОТРЕБИТЕЛИТЕ ТРЯБВА ДА ЗНАЯТ, ЧЕ НЕ ВСИЧКИ ТЕЛЕВИЗОРИ ОТ КЛАС "HIGH DEFINITION" (С ВИСОКА РАЗДЕЛИТЕЛНА СПОСОБНОСТ) СА НАПЪЛНО СЪВМЕСТИМИ С ТОЗИ УРЕД И ТЕ МОГАТ ДА ПРИЧИНЯТ СМУЩЕНИЯ В КАРТИНАТА. В СЛУЧАЙ НА ПРОБЛЕМИ С КАРТИНАТА ПРИ ПРОГРЕСИВНО СКАНИРАНЕ С 525 ИЛИ 625 РЕДА СЕ ПРЕПОРЪЧВА ПОТРЕБИТЕЛЯТ ДА ПРЕВКЛЮЧИ НА ИЗХОД "STANDARD DEFINITION" (СТАНДАРТНА РАЗДЕЛИТЕЛНА СПОСОБНОСТ). АКО ВЪЗНИКНАТ ВЪПРОСИ ОТНОСНО СЪВМЕСТИМОСТТА НА ТЕЛЕВИЗОРА С МОДЕЛА 525p И 625p НА УРЕДА, МОЛЯ ОБЪРНЕТЕ СЕ КЪМ НАШИЯ СЕРВИЗЕН ЦЕНТЪР.

Трябва да настроите опцията за формат на диска на [Mastered], за да направите дисковете съвместим с LG плейерите, когато форматирате презаписващи се дискове. Когато настроите опцията на Live File System, няма да можете да я използвате на LG плейерите. (Mastered/Live File System: Система за дисков формат за Windows Vista)

# **Specifications**

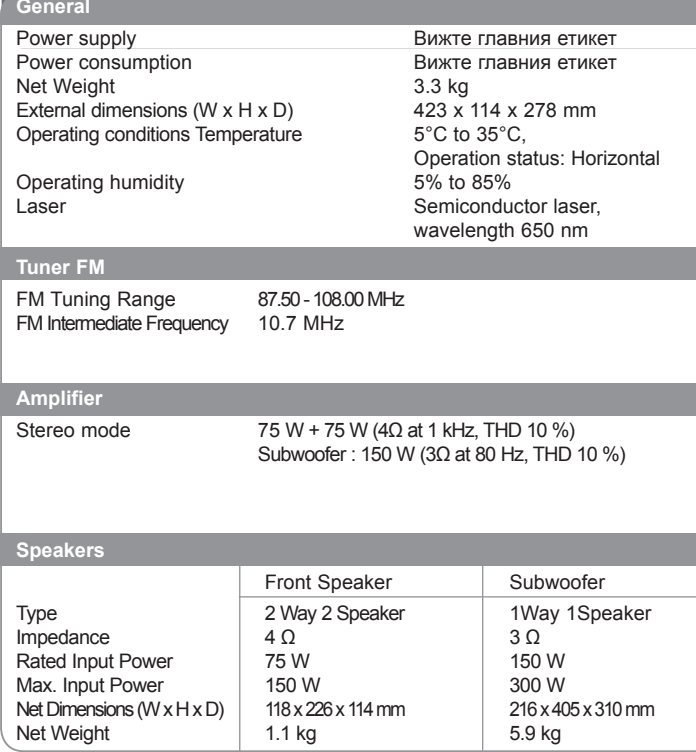

**Designs and specifications are subject to change without prior notice.**

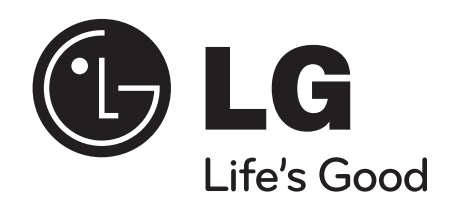